# Informasjon til setteverger - EHF-faktura

Her følger informasjon om prosessen videre, og litt om vilkår og krav til faktureringen. Til slutt er det lagt med noen utklipp fra fakturaportalen Conta Faktura, for å vise hvordan vi ønsker at fakturaene skal se ut og hva de må inneholde.

Dere står fritt til å bruke hvilket fakturasystem/fakturaportal dere ønsker så lenge dere kan sende faktura i **E**lektronisk **H**andels**F**ormat (EHF-faktura). Dette skyldes at EHF-standarden er obligatorisk ved elektronisk fakturering i staten. Her finner dere løsninger som kan sende EHF-faktura:

- [ERP-systemer som kan sende EHF-faktura](https://www.anskaffelser.no/verktoy/erp-leverandorer)
- [Web-portaler som kan sende EHF-faktura](https://www.anskaffelser.no/verktoy/fakturasystemer-som-kan-levere-elektronisk-handelsformat-ehf)

### Vilkår for å kunne fakturere:

- Verge er registrert med organisasjonsnummer
- Faktura sendes som EHF-faktura

### Krav til innhold i faktura:

- Emnelinje eller tekstfelt inneholder «Settevergeoppdrag», saksID og datoen(e) for godtgjøring. Eks:
	- o SaksID xxxxxx, settevergeoppdrag, samrådsmøte 2.januar 2017 og avhør 3.januar 2017
	- SaksID xxxxxx, settevergeoppdrag, avhør 3.desember 2017
- En fakturalinje for kostnadstype:
	- o Se eksemplene under.
- Legg inn **2150mool** i feltet for «Deres referanse.»

### Utgifter som kan faktureres:

- Timer brukt på oppdraget, inkludert reisetid. 400,-/time
	- o Dersom det har vært samrådsmøte og avhør, ber vi om at disse føres på to linjer.
- Kilometergodtgjørelse, med spesifisering av Fra-Til. Kr 4,1/km
- Parkeringsutgifter (med bilag dersom over kr 100)
- Bompasseringer.
- Kollektivtransport.
- Eventuelt andre utgifter med bilag.

De relevante utgiftene kan legges inn i fakturasystemets vareliste, med pris, slik at disse enkelt kan hentes opp når man skal sende inn nytt krav.

### Eksempel på vareliste:

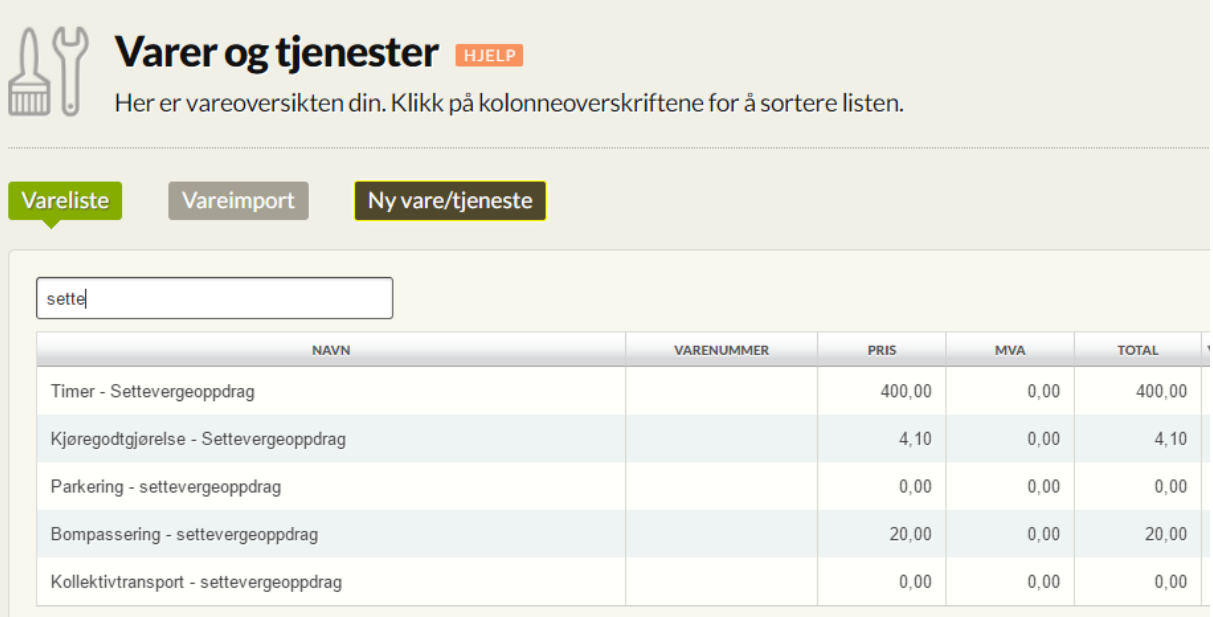

## Eksempel på faktura:

Når man oppretter ny faktura vil varelisten dukke opp når man skriver inn tekst i nytt kostnadsfelt. Pris på varen vil følge med, der det er stykkpris. Man behøver da kun å legge inn antallet. Alle utgifter man har i forbindelse med settevergeoppdraget er unntatt merverdiavgift.

For parkering og andre variable kostnader må man også legge inn prisen, samt huske bilag som vedlegg.

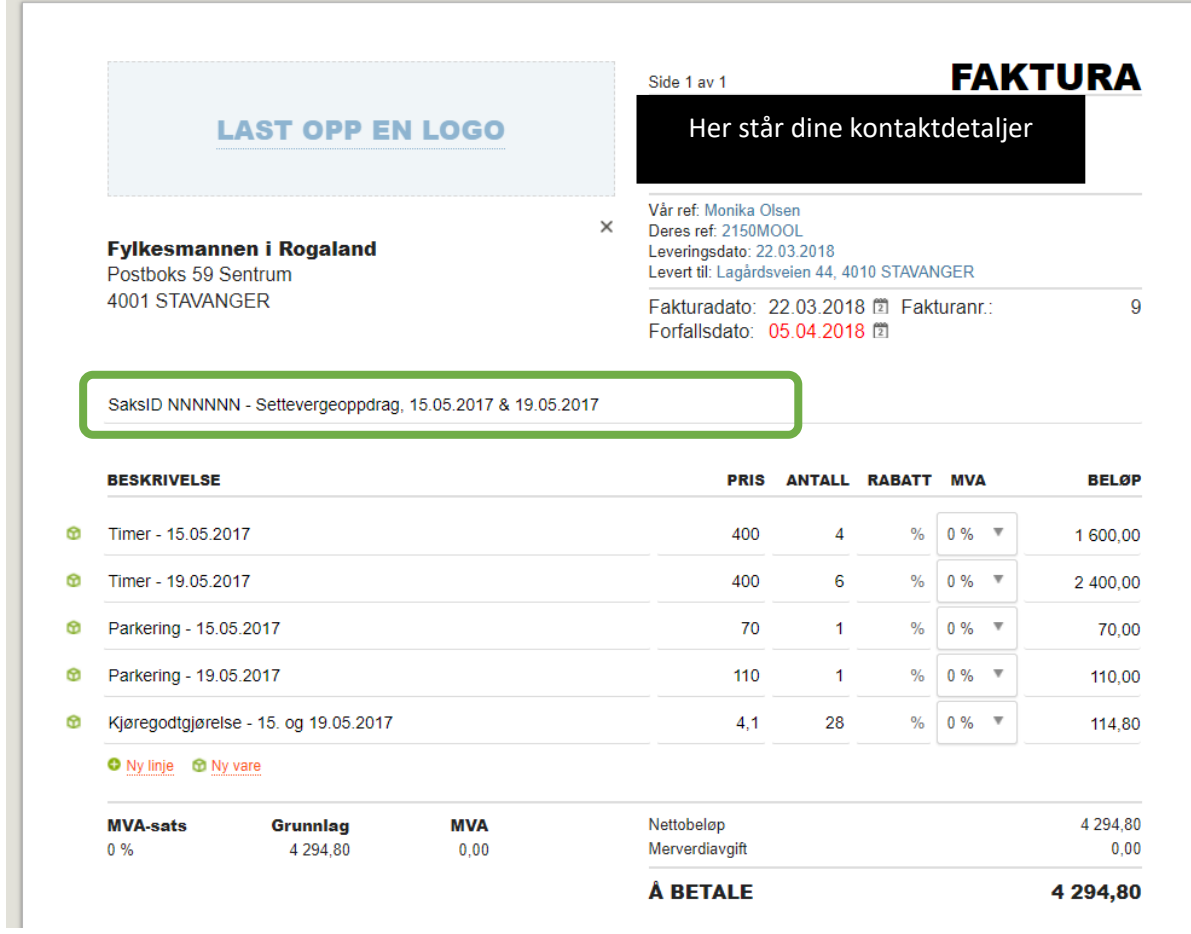

Det er veldig viktig at saksID, sakstype (Settevergeoppdrag) og dato for oppdraget fremkommer i emnefeltet, slik det står over.